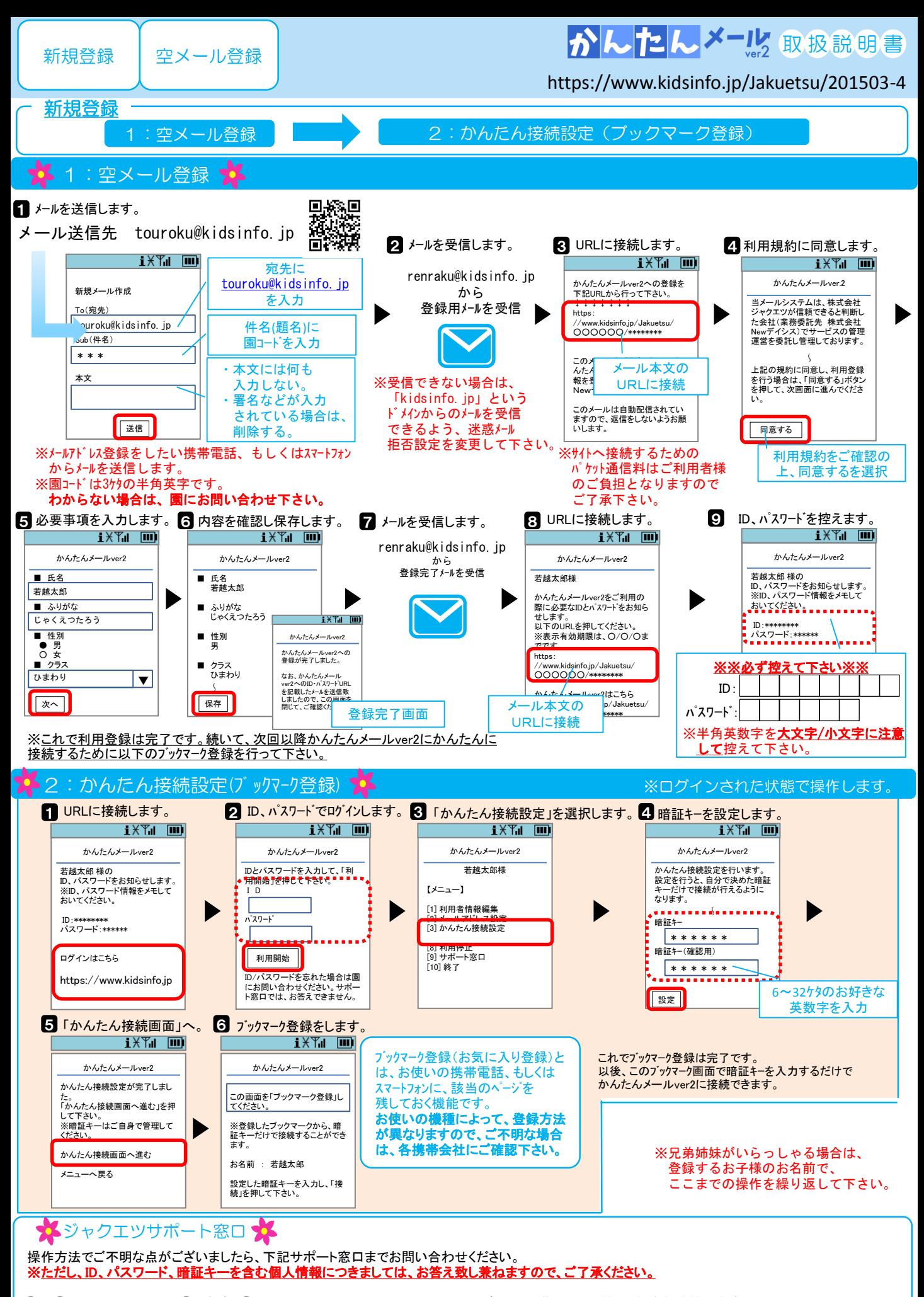

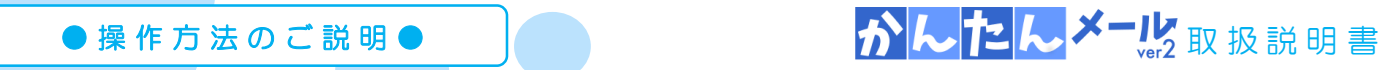

## 連絡機能あり | することをつける https://www.kidsinfo.jp/Jakuetsu/201503-7

## 各 ログイン 郊

## ※かんたんメールver2のサイトを、「かんたん接続設定」によってブックマーク(お気に入り)登録している方は、 下記「かんたん接続設定を行っている方はこちら」から操作して下さい

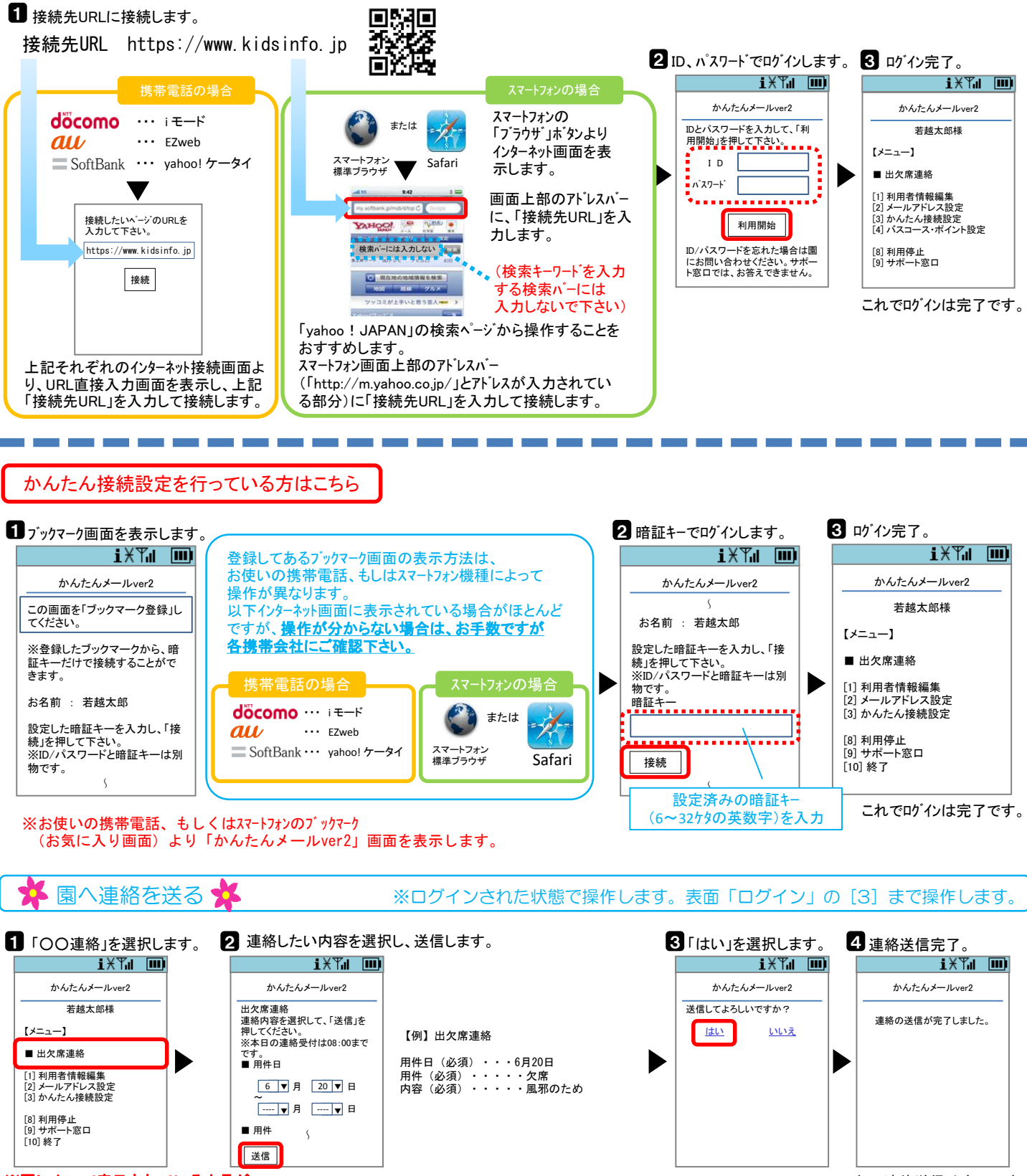

※園によって表示されている文言が 異なる場合がございます。

これで連絡送信は完了です。

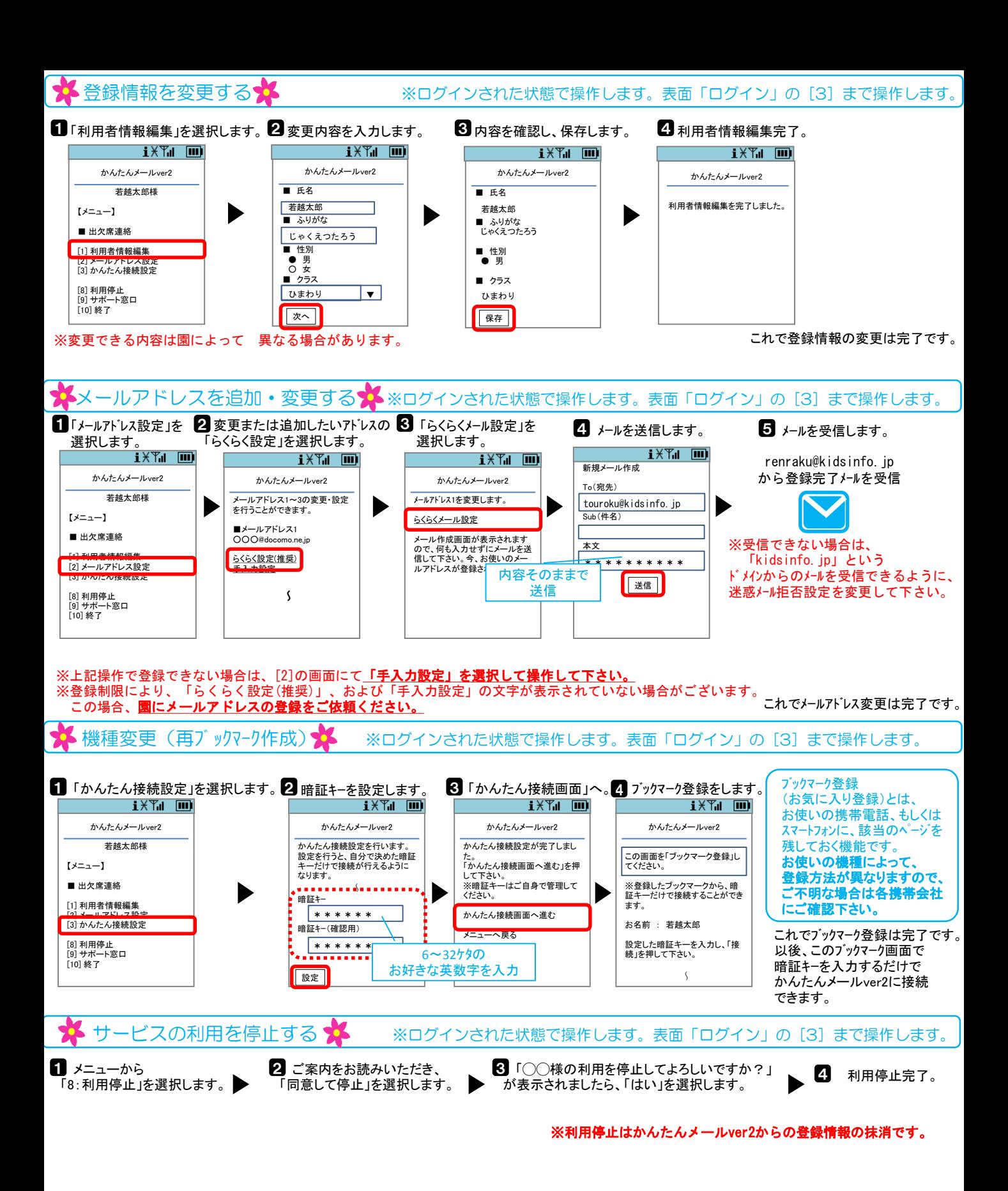

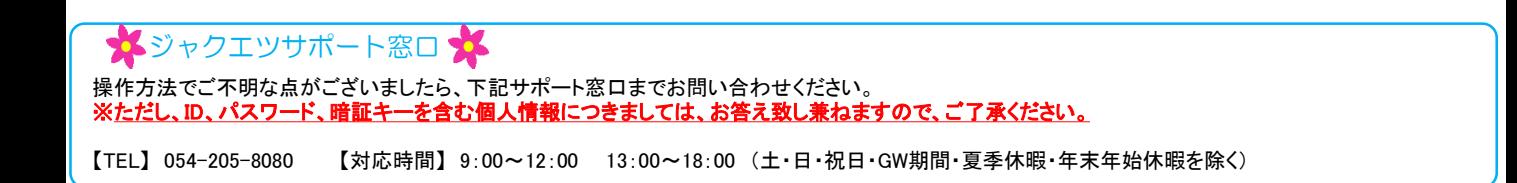